# How to Disable IR LEDs on a PD-A Camera

The following information related to the IR LEDs contained within a PD-A camera, how to disable them so the PD-A camera can be used as a Road View / accident camera.

Not All PD-A cameras may come in a configuration as future modifications may be integrated. The manufacturers of some sourced items like the PD-A camera may provide little to no notice of changes they may make during the production life of these devices.

### **Important Notice:**

Before modification of this Night Vision IR LED device into a Non-IR LED device, make sure the DVR is powered off, the camera is unplugged for 30 seconds or that no LEDs are lit on the face of the DVR to prevent any potential short circuit damage during installation.

#### 1. Introduction:

Mobile DVRs are often mounted in remote or hidden locations where they are out of the way, and often out of sight, so the investment in LED indicators on the face of the DVRs are often of no value and unusable to those who operate the systems.

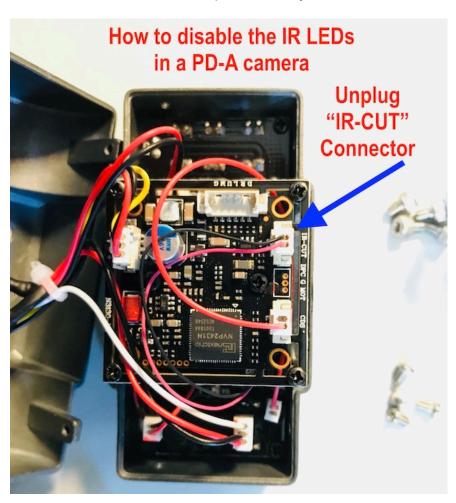

## 2. How to open the PD-A camera casing:

The casing can be opened by removing the 4 Allen head screws on the "U" mount. Then remove the 4 #1 Phillips head screw that hold both halves together. Once removed both halves should open to the electronic boards inside the casing.

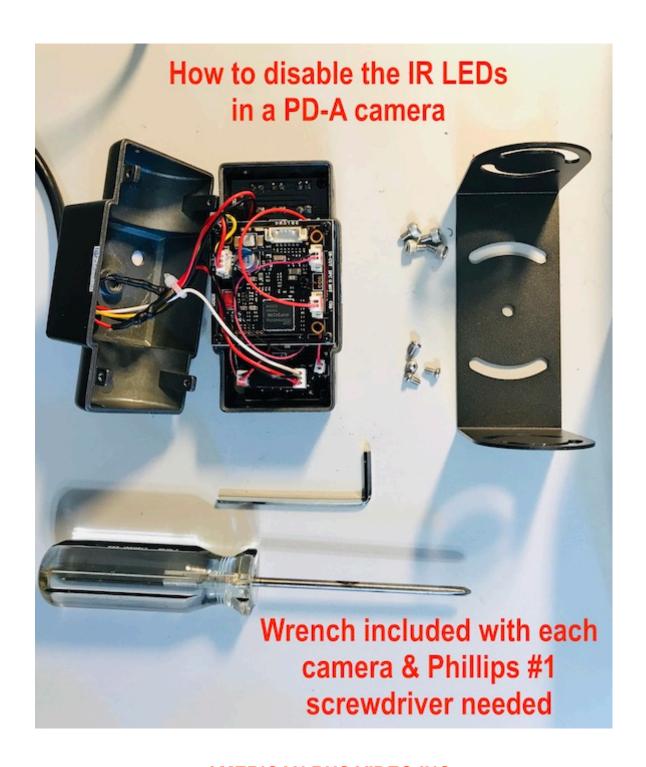

## AMERICAN BUS VIDEO INC.

Toll Free 866.468.8042

AmericanBusVideo.com VehicleVideoCameras.com FleetDriverRiskManagement.com

# 3. How to locate the IR LED Power array board connector:

See below image to show where the IR-CUT connector is located

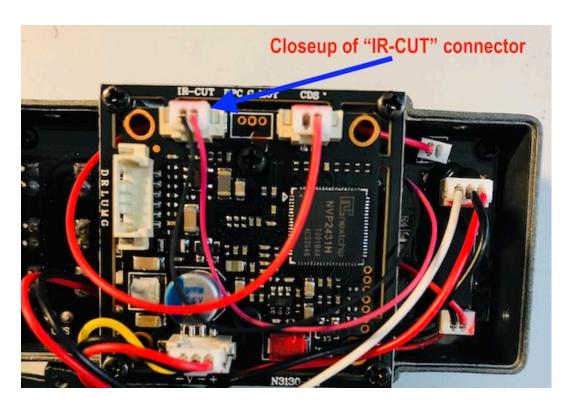

**4.How to disable the IR LED Power array board connector:** Unplug the connector in the below image to disable the IR LEDs.

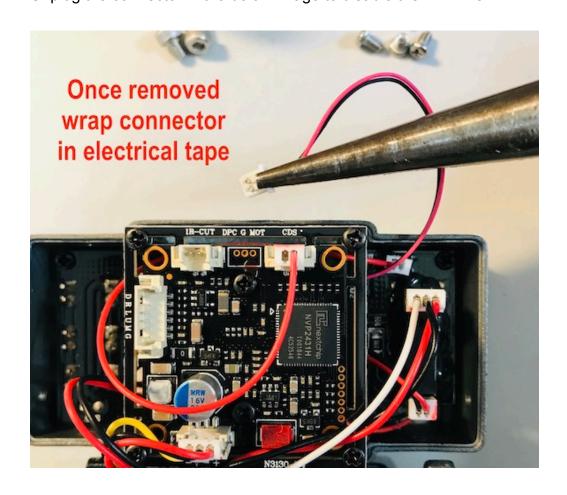